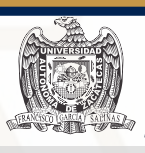

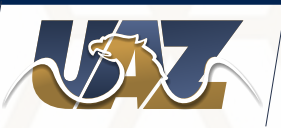

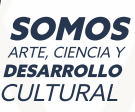

## 22 nov. al 4 de dic.

1

2

5

## Agosto-Diciembre 2021 **EVALUACIÓN DOER ALDESEMPEÑO**

## Ingresar a la siguiente dirección: http://portal.uaz.edu.mx

Como docente de la Universidad Autónoma de Zacatecas puedes acceder a diversas aplicaciones para consultar tú información laboral

Universidad Autónoma de Zacatecas<br>Sistema Institucional de Información Administrativa y Finan

- Si ya tienes una cuenta debes capturar tu nombre de usuario y contraseña en el panel de la
- Si es la primer vez que estas aquí y aún no tienes una cuenta, puedes crearia fácilmente, solo recesitas tu RFC, CURP y Num. ISSSTE, esta información la encuentras en tu último talón de Crear una cuenta

SI ya se te asignó una cuenta anteriormente y no recuerdas tu nombre de usuario o<br>contraseña, los puedes recuperar, solo necesitas tu RFC, CURP y Num. ISSSTE, la<br>información de tu cuenta será enviada a la dirección de corr Recuperar mi cuenta

Te recomendamos usar la versión mas reciente del navegador Gondo en que en cualquier dispositivo. Descargar Google Chrome

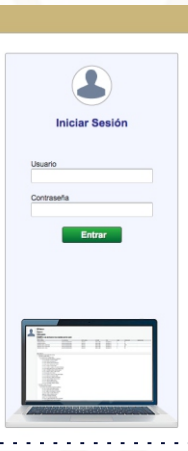

Tu contraseña es la del sistema de tutorías , si no estás dentro del programa de tutoría tu contraseña es: matricula +UAZ (cuando ingresas por primera vez).

3 Ingresar en el menú:<br>
Escolar

Evaluación Docente

4 En tú carga académica - Selecciona a cada uno de los docentes.

> Una vez evaluados a todos los docentes dar click en el botón terminar evaluación.

> > \*Realiza la evaluación vía internet.